## Using SFX Statistics for Collection Assessment

By Anita Foster Milner Library, Illinois State University March 5, 2010

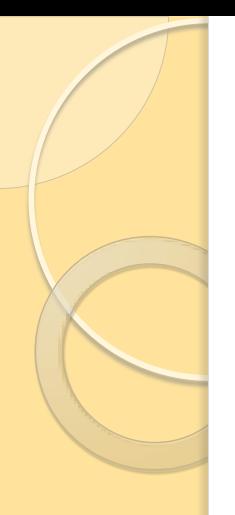

## Background

- In 2006, a subject librarian was assisting department with program reviews
- Information about the library is a part of the review
- Information is used as part of the accreditation process
	- Social Work & the CSWE accreditation process
	- Do library resources adequately support the degrees offered?

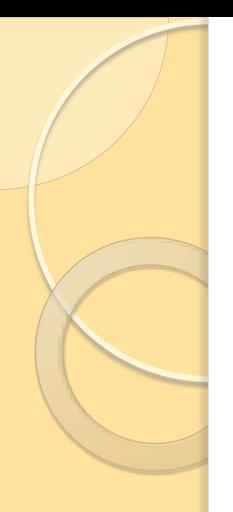

# Background

- Subjects:
	- History (119 journals)
	- Sociology (50 journals)
	- Social Work (38 journals)

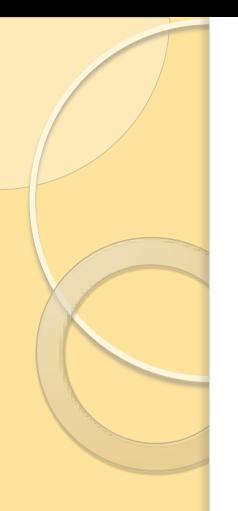

### Background

- Uses for statistics from SFX
	- Departmental Program Reviews
	- Collection Development decisions
		- All subjects will be doing a journal review in 2010
		- Anticipation for cancelling titles but also hope to add new ones
		- Usage data will be one of the criteria for keeping a title

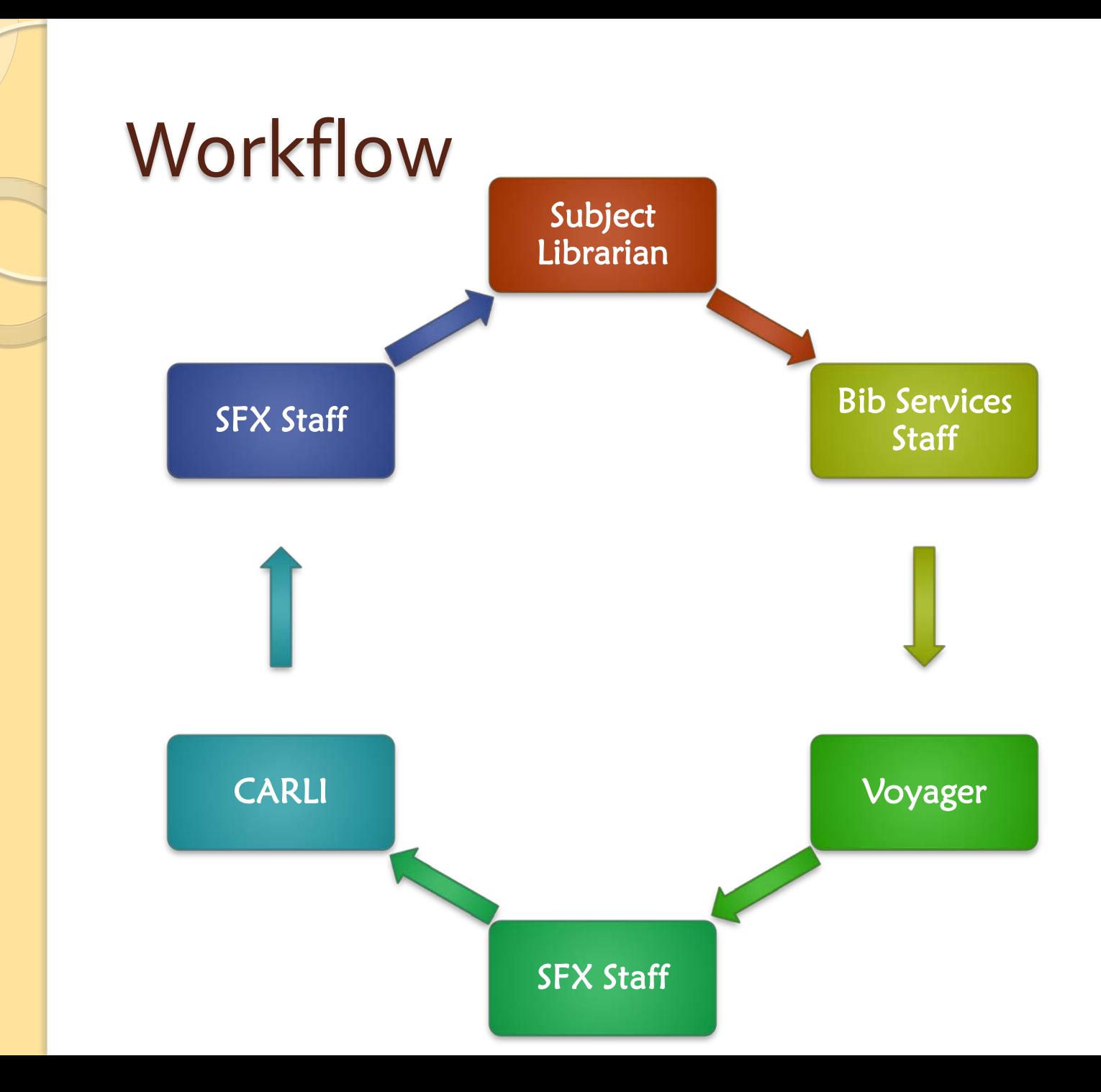

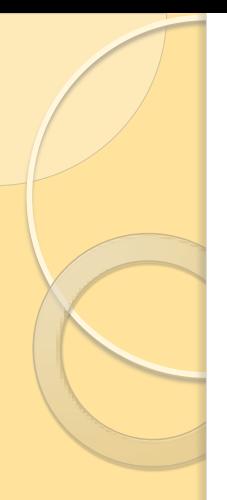

### Workflow

- Subject selector starts the process
- Bibliographic Services staff obtains list of periodical titles for subject funds
- SFX staff opens an incident with CARLI
	- Sends files containing ISSNs
	- Requests SFX Query 9: Number of clickthroughs for one particular serial
- SFX staff reformats file received from CARLI
- File is sent to subject selector

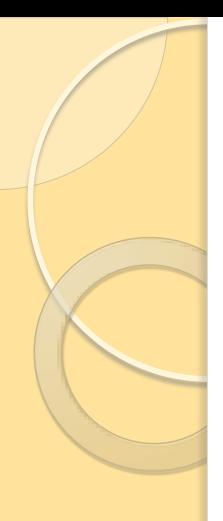

### Why CARLI?

- Simple Speed!
- Statistics for ISSNs can be retrieved in a batch process
	- SFX Admin Query One ISSN at a time
	- Longer time ranges can be searched
- Searching SFX Admin locally usually gets

6 ilinois.edu https://sfx.carli.illinois.edu/sfxisu/sfxadmin/stats\_main.cqi?query=9&perform=execute&sid=91a4061028cca42e1b407b **Proxy Error** The proxy server received an invalid response from an upstream server The proxy server could not handle the request GET /sfxisu/sfxadmin/stats main.coi Reason: Error reading from remote server Apache/2.0.52 (Unix) DAV/2 mod\_ssl/2.0.52 OpenSSL/0.9.7e Server at sfx.carli.illinois.edu Port 443

### The file from CARLI

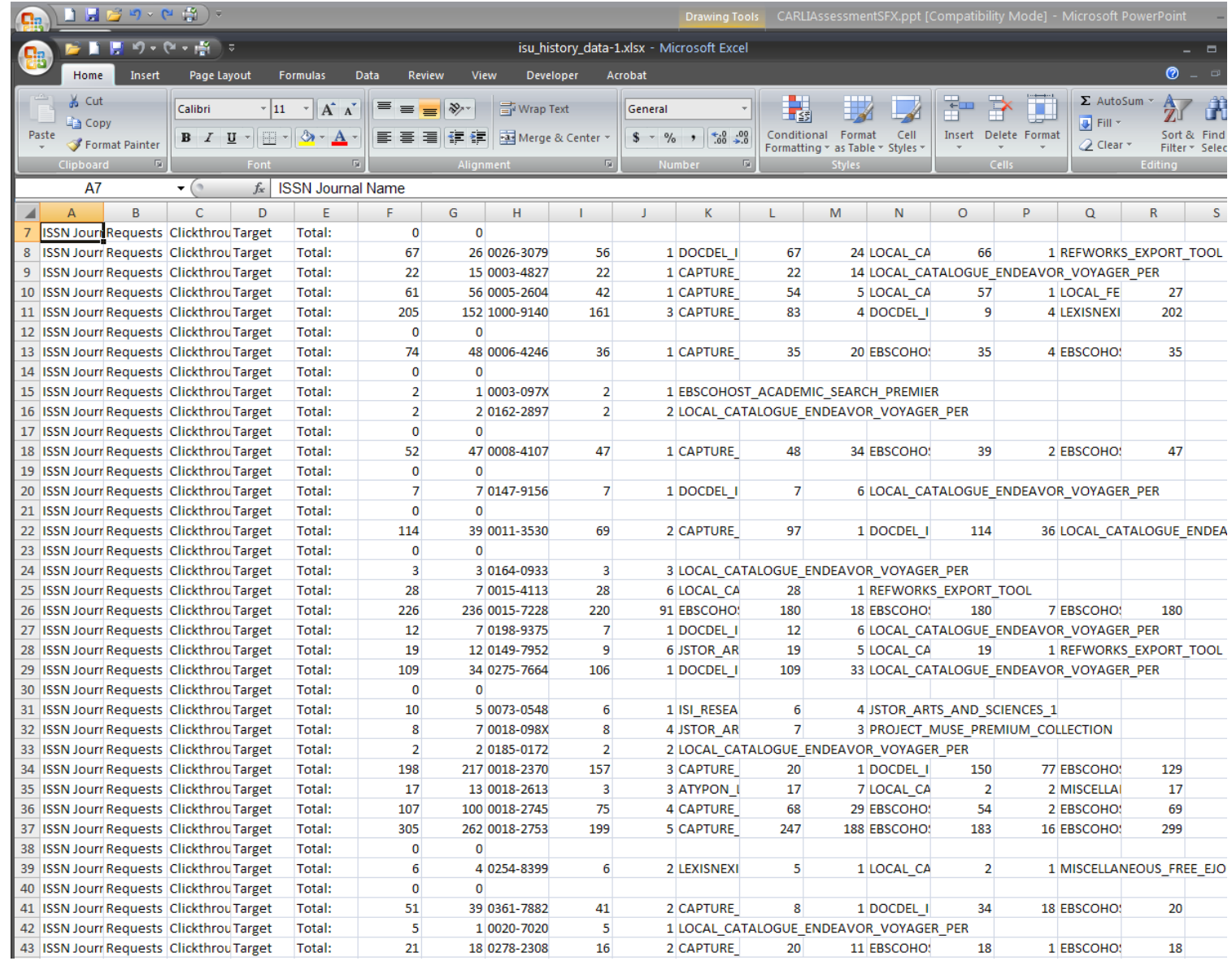

#### Becomes the file for the selector

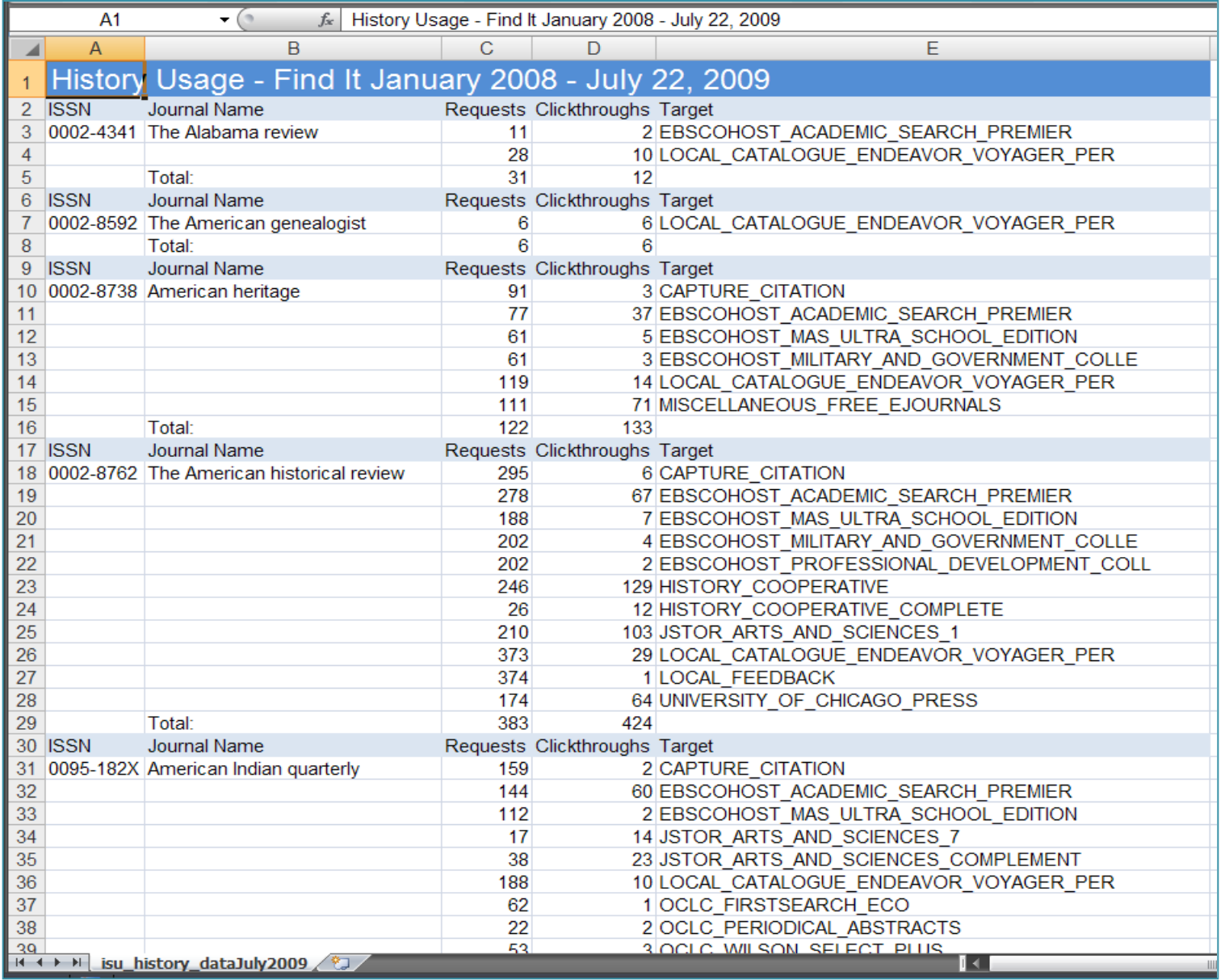

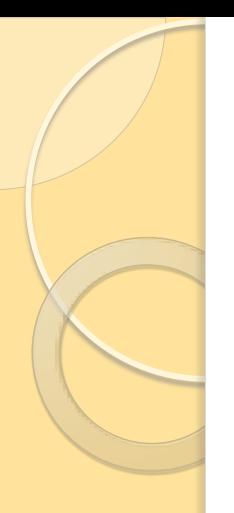

## Other useful SFX queries

- Queries = Reports
- Query 12 : Journals requested but have no full-text
- Query 16 : Unused full-text journals

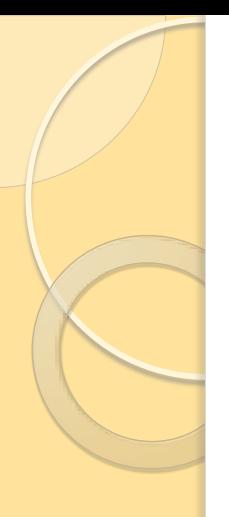

## Advanced Collection Tool

- Compare packages/sets of package
- Check for duplicate titles

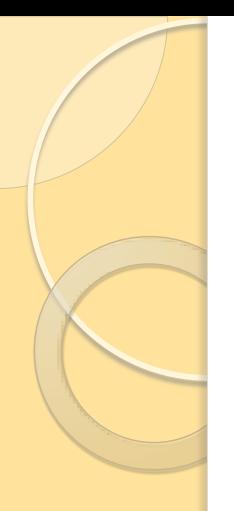

### Compare packages

- All or specific packages
- Compare dates option
- Can compare against active, inactive or all packages

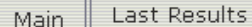

Reports

#### Scheduled Queries

#### Report:comp

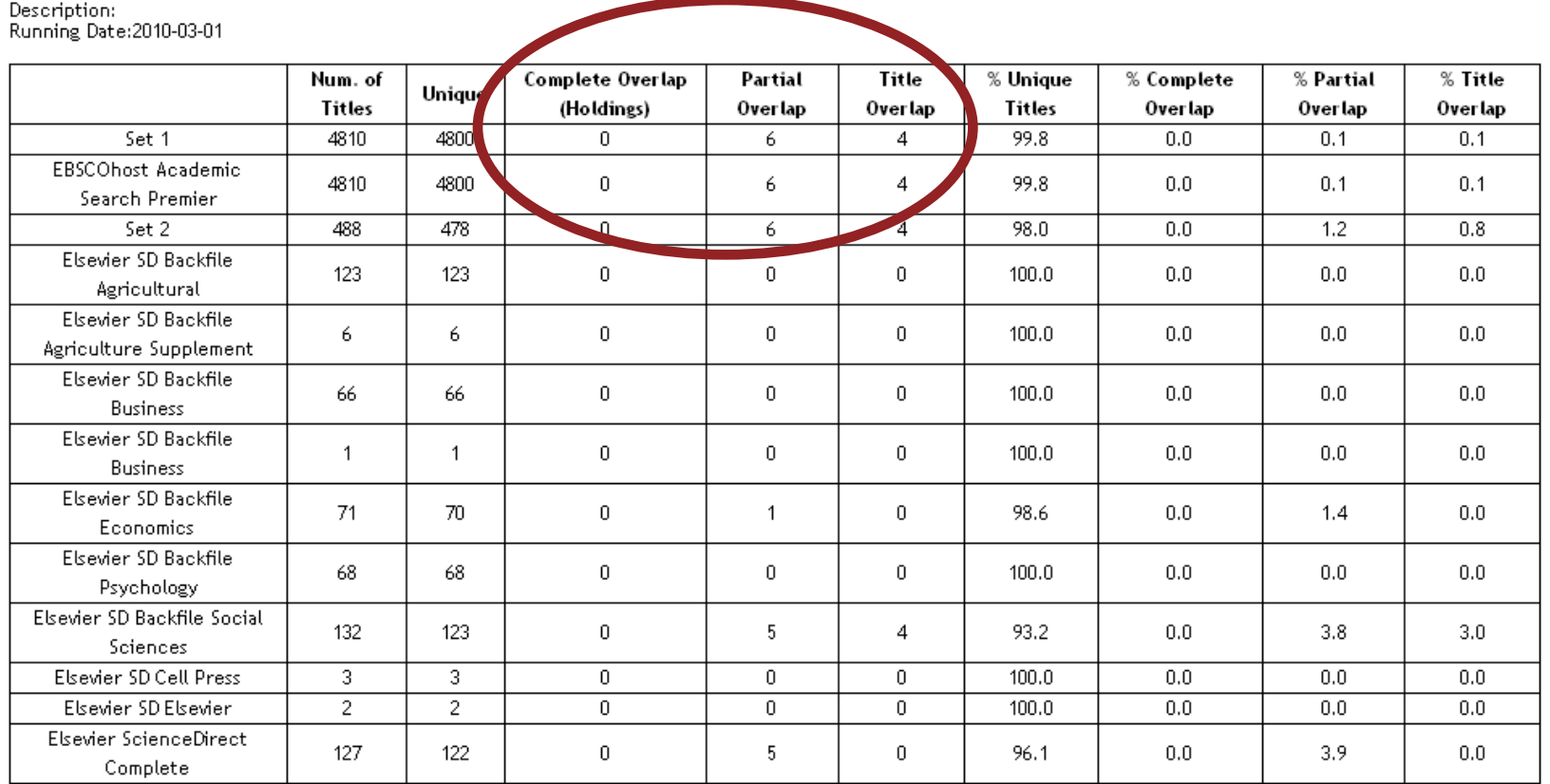

Files:

- 
- 
- 
- Summary HTML Report<br>• <u>Summary Report</u><br>• <u>Unique titles report</u><br>• <u>Partial overlap summary report</u><br>• <u>Title overlap report</u><br>• <u>Title overlap report</u><br>• Report Parameters
- 
- 
- 

#### Title overlap report

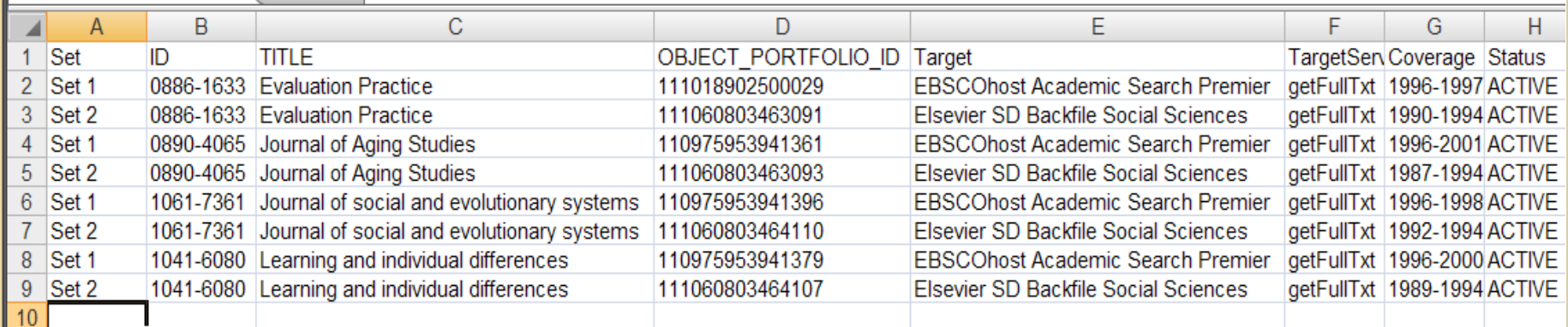

#### Partial overlap report

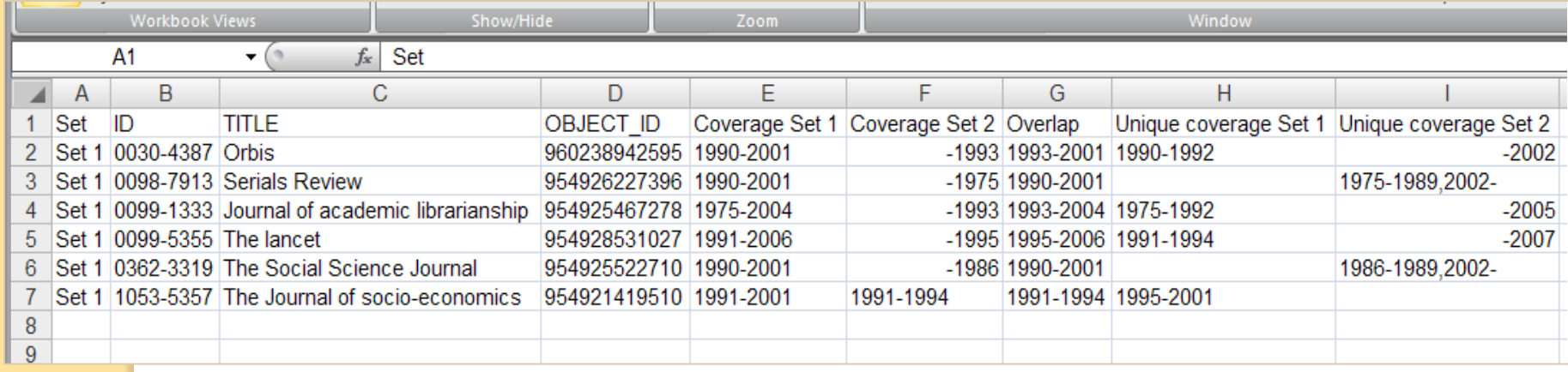

#### Check for duplicate titles within your holdings report

Main

Reports Scheduled Queries

#### Report: overlap

Last Results

Description:<br>Running Date:2010-03-01

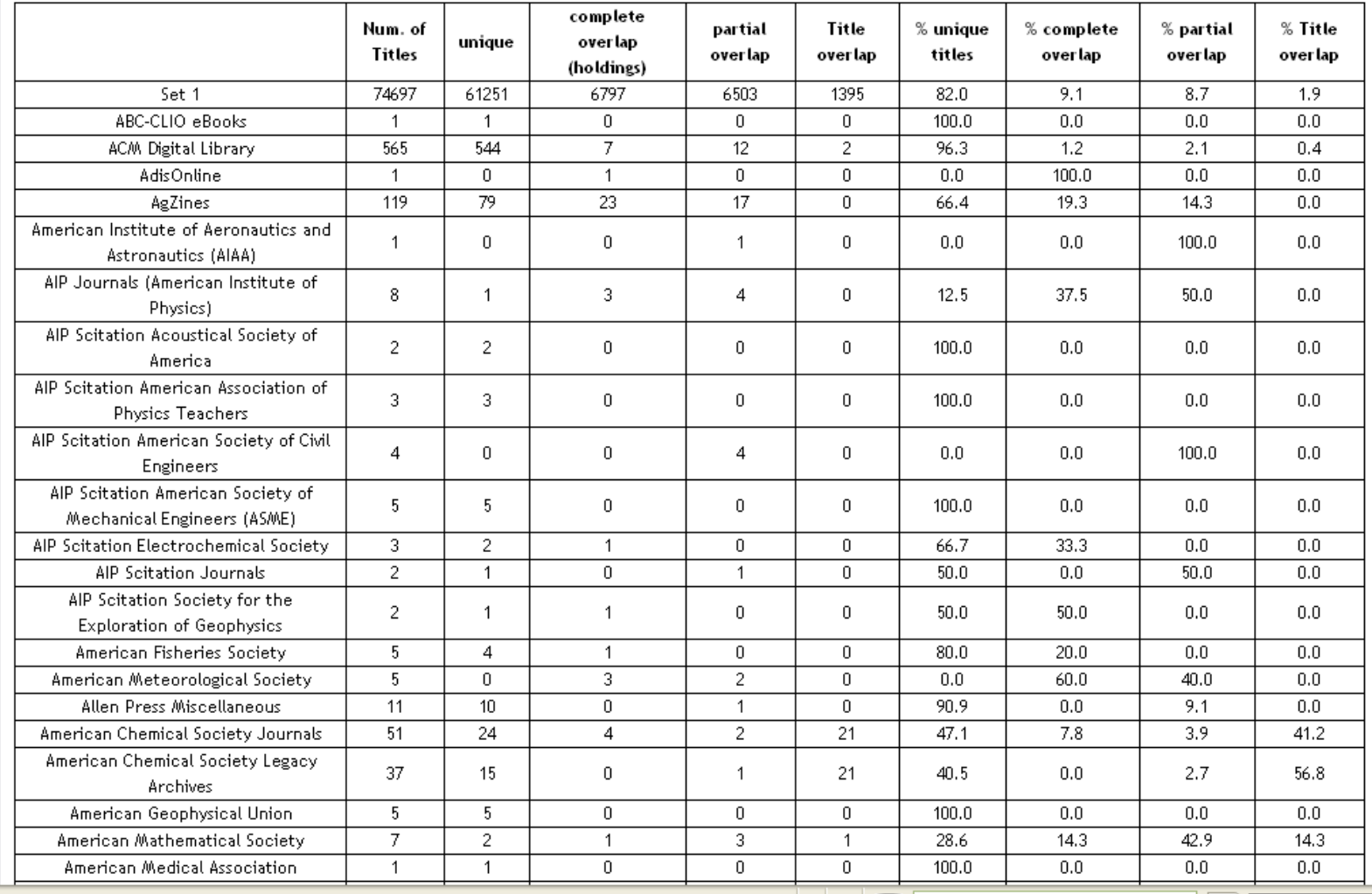

#### Same report, exported to Excel, sorted on

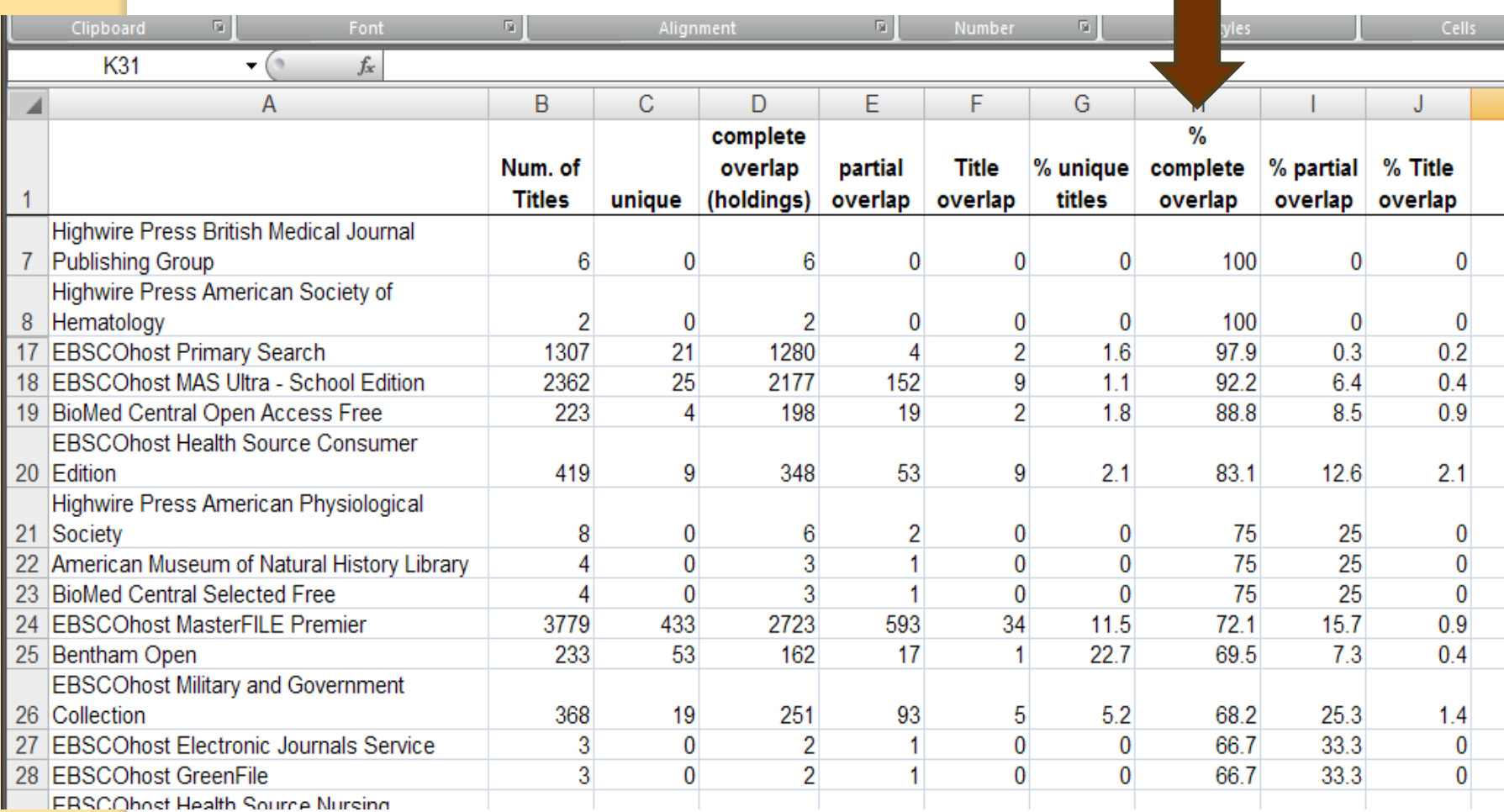

#### Overlap Titles Report

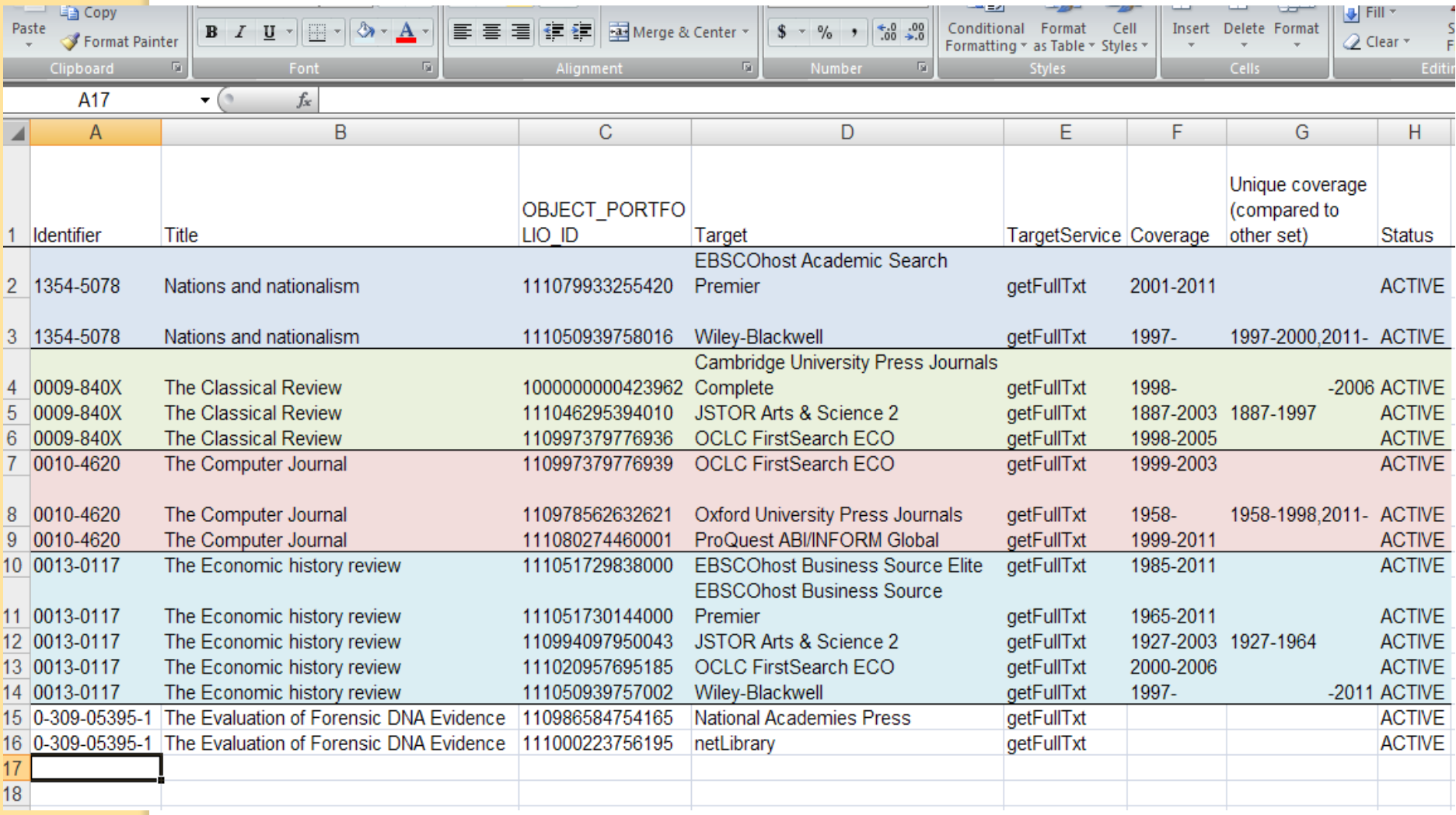